# Tiger<br>Technology

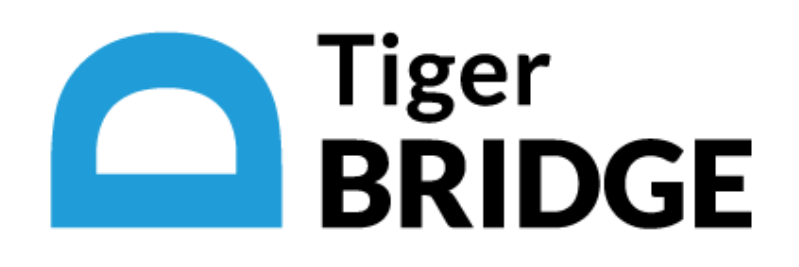

# Tiger Bridge 5.0.1 Release Notes

[What's New](#page-1-0)

[Fixed Known Issues in](#page-2-0) Version 5.0.1

[Upgrading to Tiger Bridge 5.0.1](#page-2-1)

[Unresolved Known](#page-3-0) Issues

November 17, 2022

This document provides release information about version 5.0.1 of Tiger Bridge. It discusses new features as well as fixed and unresolved known issues in this release.

# <span id="page-1-0"></span>**What's New**

#### Enabled Target Versioning Verification

To prevent cases in which a new version of a file overwrites the previous one on the target because you have enabled versioning just in Tiger Bridge, but not on the target, version 5.0.1 prompts you to check whether versioning is enabled on the target on applying any of the Tiger Bridge versioning settings.

#### New Tiger Bridge Tray Icon Status

To allow you to better monitor the status of managed data through the tray icon, version 5.0.1 adds a new icon status designating that Tiger Bridge is retrieving data from the target or rehydrating files from the archive. For detailed description, refer to the Tiger Bridge 5.0.1 User's Guide.

#### Retrieving Only Data Accessed Within Specified Time Period

When you use the command-line interface of Tiger Bridge 5.0.1 to retrieve nearline or offline files from the target, you can specify that only data accessed within a specified time period must be retrieved on the source. For specific steps, refer to the Tiger Bridge 5.0.1 User's Guide.

#### Specifying the Number of Threads Scanning NAS Sources on Startup

To speed up the initial scan of a NAS source on Tiger Bridge startup, in version 5.0.1 you can increase the number of threads used in the process by creating and managing a string value in the Tiger Bridge registry. For detailed steps, refer to the Tiger Bridge 5.0.1 User's Guide.

# Preserving Files' Security Descriptor Per Source

Instead of specifying whether all sources synchronized through a common target should keep the Active Directory security descriptor of replicated files, with version 5.0.1 you can specify that the descriptor be kept on some sources and omitted on others. For the purpose you need to create a string value in the Tiger Bridge registry. For detailed steps, refer to the Tiger Bridge 5.0.1 User's Guide.

#### Specifying Additional Parameters of S3-compatible Targets

With version 5.0.1, when pairing a source with an S3-compatible target, you can specify additional parameters such as the protocol signature version the target uses and whether to use virtual-hosted– style or path-style URLs. For more information, refer to the Tiger Bridge 5.0.1 User's Guide.

#### Manually Clearing the Windows Icons Cache

To allow you to resolve problems when the Tiger Bridge icon overlays are not properly updated after upgrading to a new version, for example, in version 5.0.1 you can manually clear the icons cache of Windows, by selecting the respective command in the Tiger Bridge tray icon menu.

# Support for New Authentication Methods on Azure

When pairing a source with an Azure target, you can now choose to use a SAS token or SAS connection string instead of account key when specifying the access to the designated Azure container. To use a SAS token for access to the target, it must have all permissions enabled for the designated container. Additionally, to use a SAS token for authentication, enter it in the Access Key field in the Configuration.

Currently, you can pair a source with an Azure container using a SAS connection string only through the command-line interface.

# <span id="page-2-0"></span>**Fixed Known Issues in Version 5.0.1**

#### Preventing Possible Data Loss on S3 Targets Due to Misconfigured Versioning

For Tiger Bridge versioning to operate properly, versioning on the target must be enabled as a prerequisite. With previous versions it was possible when versioning had not been enabled on an Amazon S3 or S3-compatible target, the Tiger Bridge Versioning policy to perceive the only one and unversioned copy of a replicated file as an obsolete version and delete it. Tiger Bridge 5.0.1 resolves this problem.

#### Improved Support for FujiFilm Object Archive

Version 5.0.1 provides improved support for FujiFilm object archive target by improving the detection of files moved among the target tiers by the target's own archiving policy.

#### Reduced Errors for Manually Copied Files in a NAS Source's Control Folder

Version 5.0.1 resolves a problem, which could populate the Tiger Bridge event log with errors about inaccessible files in a NAS source's control folder, when these files had actually been manually copied there by the user.

#### Retrieving On Demand a Read Only Stub File

With version 5.0.1 you can retrieve from the target a Read Only file not only through the Tiger Bridge shell extension, but also on demand, by double-clicking it on your source.

#### Improved Stability of Tiger Bridge Explorer

Version 5.0.1 improves the stability of Tiger Bridge Explorer when the Tiger Bridge service is not running.

# <span id="page-2-1"></span>**Upgrading to Tiger Bridge 5.0.1**

To upgrade Tiger Bridge to this new version, you should simply run the installation of version 5.0.1 on the computer running Tiger Bridge. All configuration settings will be preserved after the upgrade.

# <span id="page-3-0"></span>**Unresolved Known Issues**

#### Displaying the Tiger Bridge Tray Icon

In some cases, after upgrading to version 5.0 the Tiger Bridge tray icon may not show initially. To resolve the problem, you should either restart the computer one more time after the upgrade or manually start it by double-clicking tier\_tray.exe in the Tiger Bridge installation folder.

### Using the Command-line Interface to Activate a SaaS License with New Credentials

If you have changed the credentials of your SaaS order and need to re-activate Tiger Bridge using the command-line interface, before executing the activation command with the new credentials you must deconfigure the license using the following command:

tiercli license saas deconfigure

When re-activating your SaaS license in the Configuration, you should simply enter the new credentials in the Activation dialog.

#### Deleting Files from the Target When the Source is a Folder

Normally, regardless of the replication target type, as long as the "Delete replica when source file is removed" option is enabled, when you delete one or more files from your source, they are also deleted from the target. When this option is enabled and your target is a local volume or a network share, a deleted folder on your source will not be deleted from the target, unless you permanently delete it from the source i.e., empty the Recycle Bin. With object storage targets, a folder moved to the Recycle Bin or permanently deleted is also deleted from the target, only if the whole volume is configured as a source. If the source is just a folder on a volume, the folder will not be deleted from the object storage target.

# Retrieving Offline Files from Google Cloud

Unlike other cloud targets, offline files stored on a Google Cloud target are directly retrieved on the source when you attempt to open them or to manually rehydrate them.

# Using Versioning Software on Azure Append/Page Blob

When using versioning on Microsoft Azure append or page blob as a target, you should keep in mind that the first version of each file is not kept, and the second version overwrites it. From the second version onwards, versioning works as expected on Azure append and page blobs.

A workaround to the problem is to introduce an insignificant change to the file after it has been initially replicated on the Azure append/page blob (such as an added interval at the end of a text document, for example) in order to trigger versioning for that file from that change onwards.